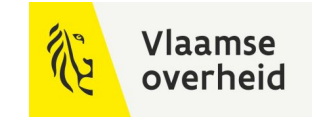

# **BIM**4Infra 22/11/2022.

**WERKEN** 

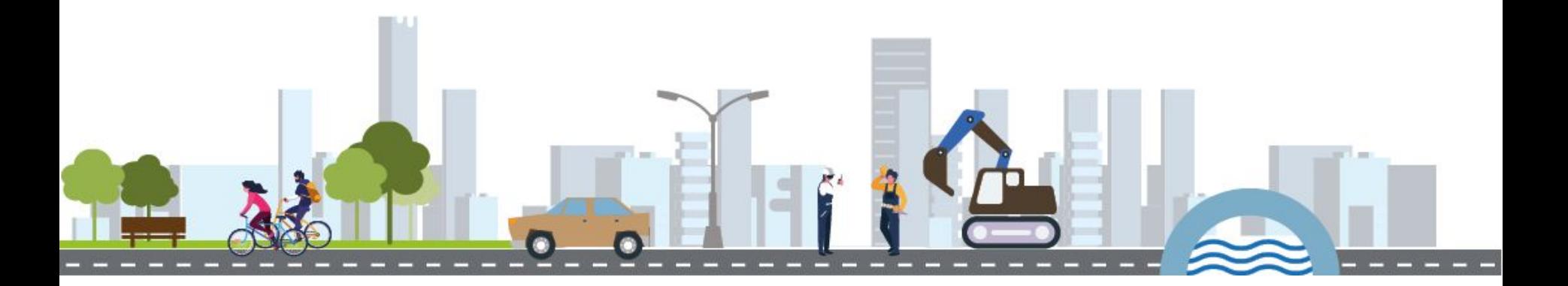

**BELEIDSDOMEIN MOBILITEIT & OPENBARE WERKEN** 

**AGENTSCHAP** DEPARTEMENT **MARITIEME MOBILITEIT & DIENSTVERLENING en OPENBARE KUST** 

**AGENTSCHAP WEGEN & VERKEER** 

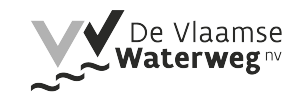

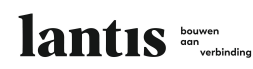

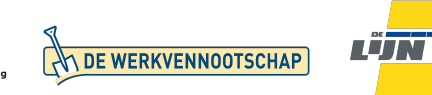

# Het Starterspakket

Betere Projectondersteuning met het Praktische Starterspakket.

Arthur Tilkens & Bert Van Overmeir (AWV)

**WERKEN** 

**BELEIDSDOMEIN MOBILITEIT & OPENBARE WERKEN** 

**AGENTSCHAP** DEPARTEMENT **MARITIEME MOBILITEIT & DIENSTVERLENING en OPENBARE KUST** 

**AGENTSCHAP WEGEN & VERKEER** 

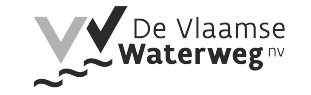

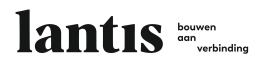

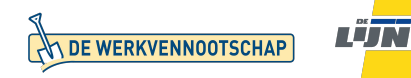

#### **Vlaamse** overheid

#### Inhoud

#### **Wat te doen met het starterspakket**

Initieel opgesteld om opdrachtnemers te helpen met het gebruik van al de beschikbare hulpmiddelen en richtlijnen

- Wat is de OTL?
- Projectdocumenten
- Hoe maak ik iets OTL-conform aan
	- OTL-tools
	- Geometrie
- Hoe lever ik bestanden aan?

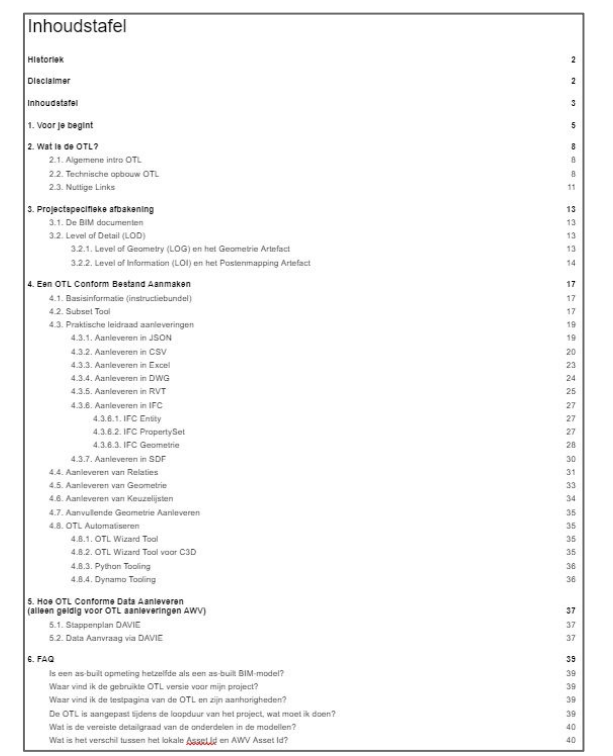

#### Link met andere sessies

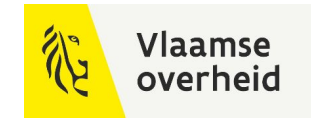

- Sessie 5: OTL-conforme data beheren met Python & OTL-conforme data aanleveren voor AKELA-aannemers (SDF - formaat).
- Sessie 6: Hernieuwde BIM-documenten, klaar voor gebruik!
- Sessie 9: Werken met het Postenmapping Artefact en het Geometrie Artefact.
- Sessie 14: As Bimmed by Willemen Infra & DAVIE Dataportaal
- Sessie 15: LOT? TOL? ... OTL!

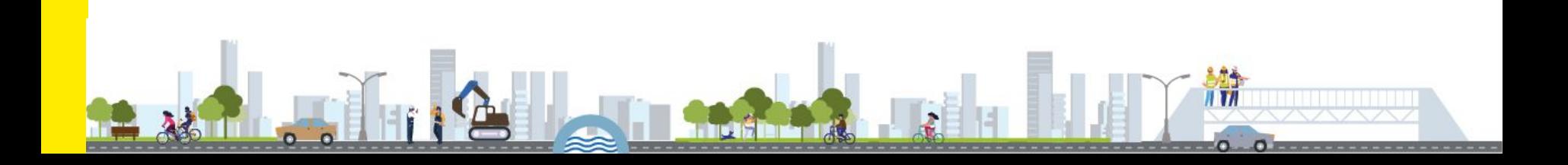

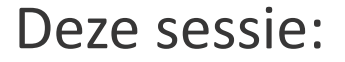

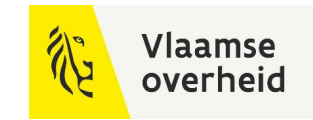

Focus op de verschillende manieren om OTL-conforme bestanden aan te maken en aan te leveren.

● Met belang voor automatisatie en bruikbare tools

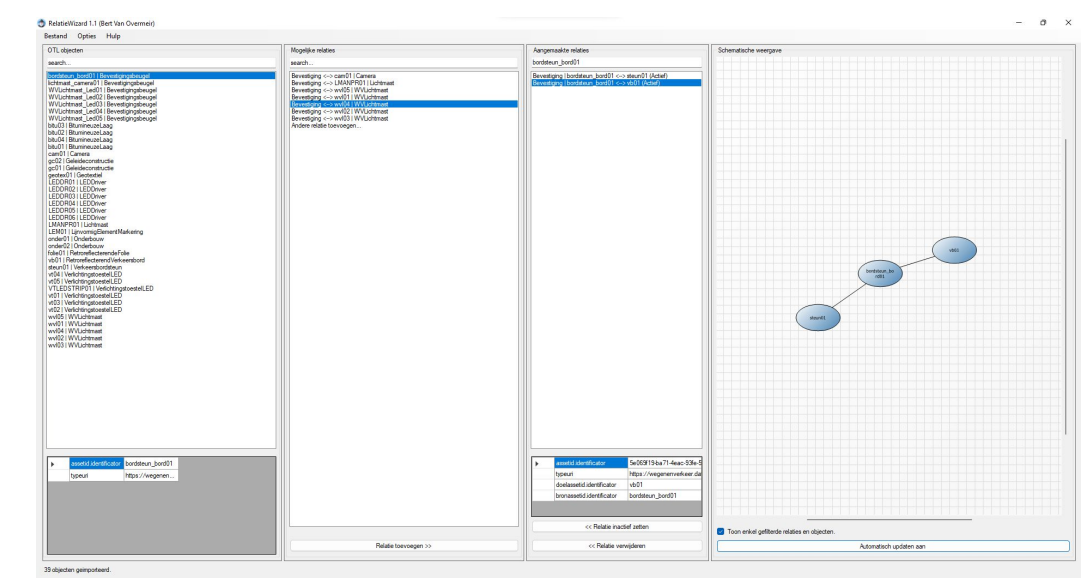

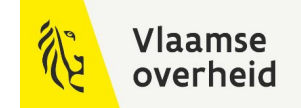

# **BIM traject**

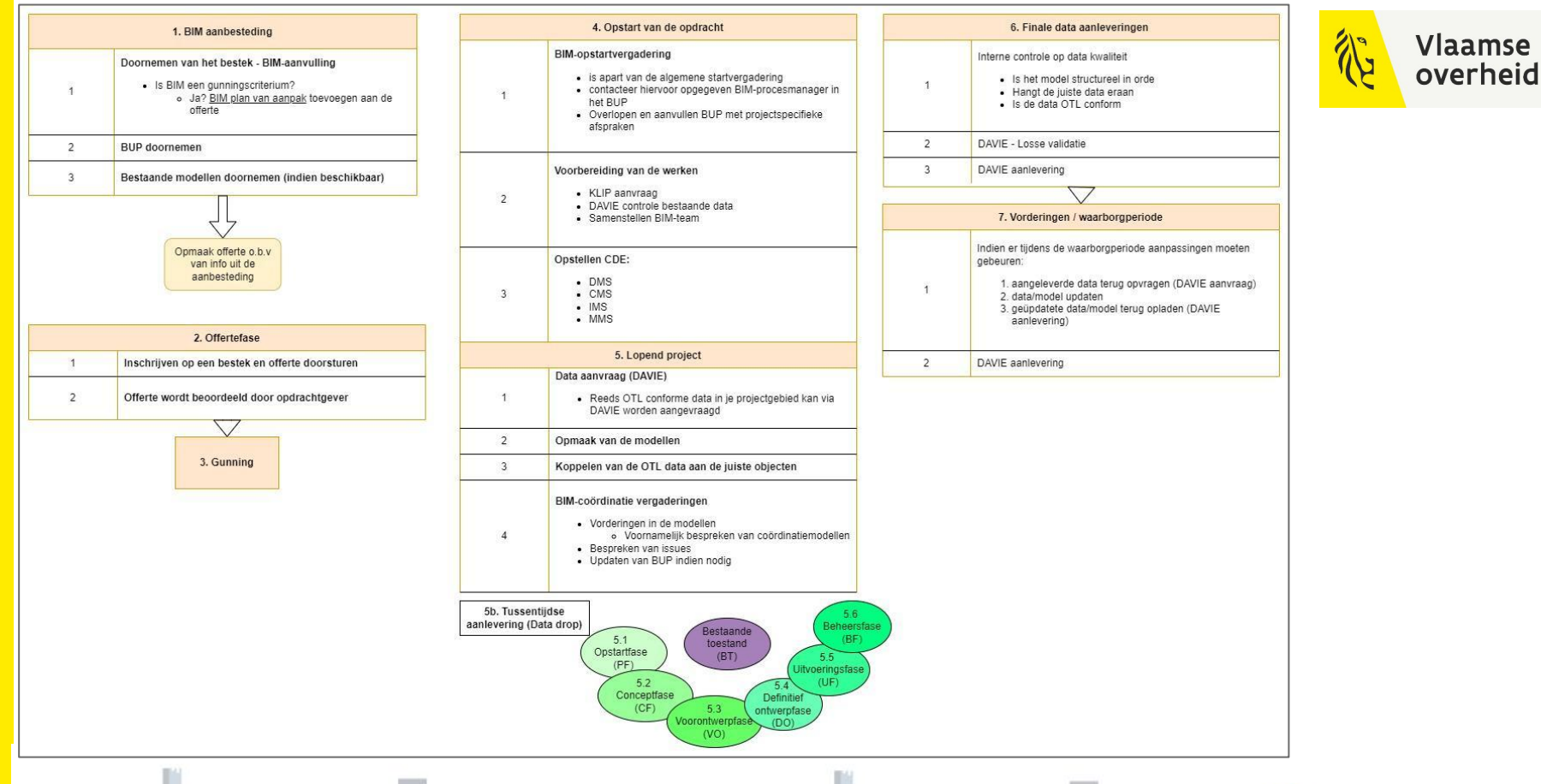

11 V 11  $\Omega$ n

## Data flow in een AWV BIM project (fase 4+5)

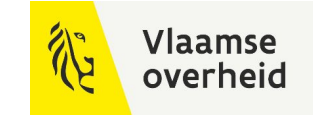

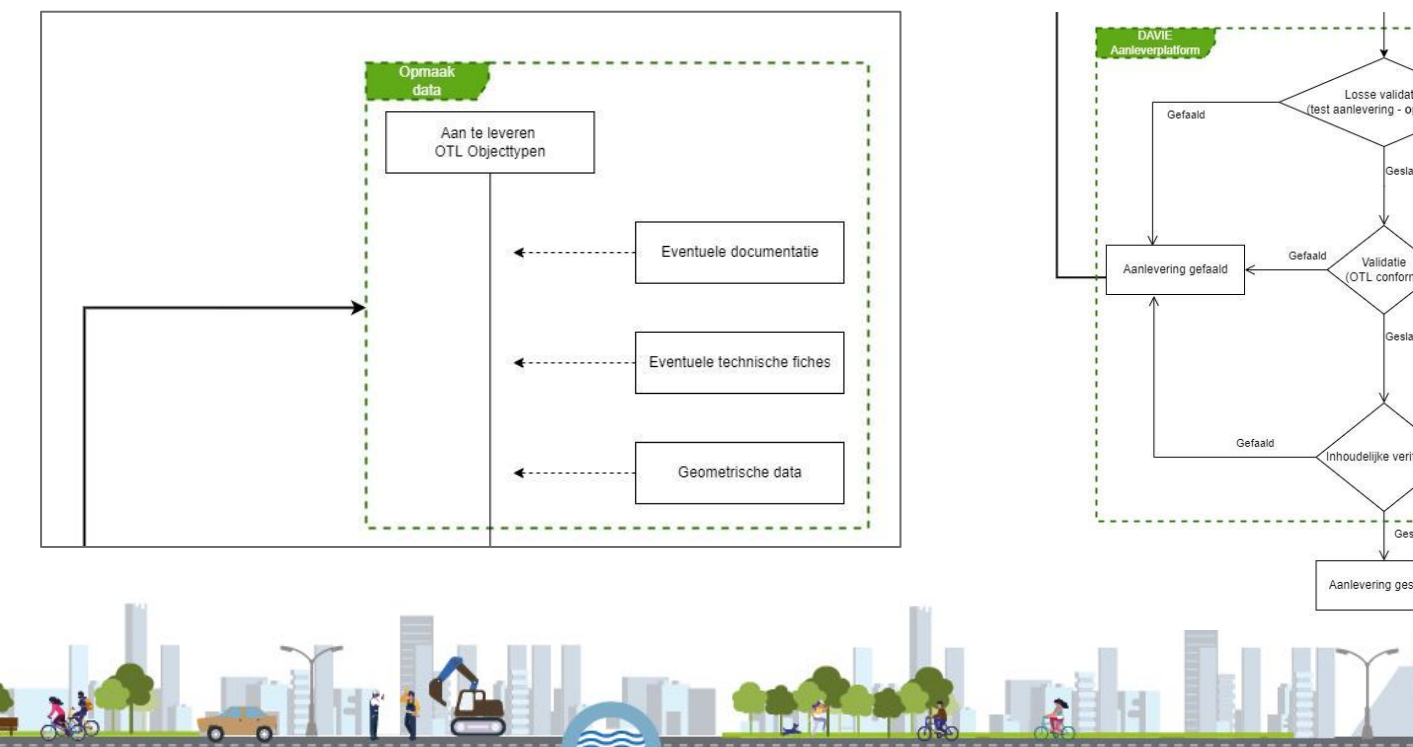

#### 1. Opmaak van data 2. Aanleveren van data

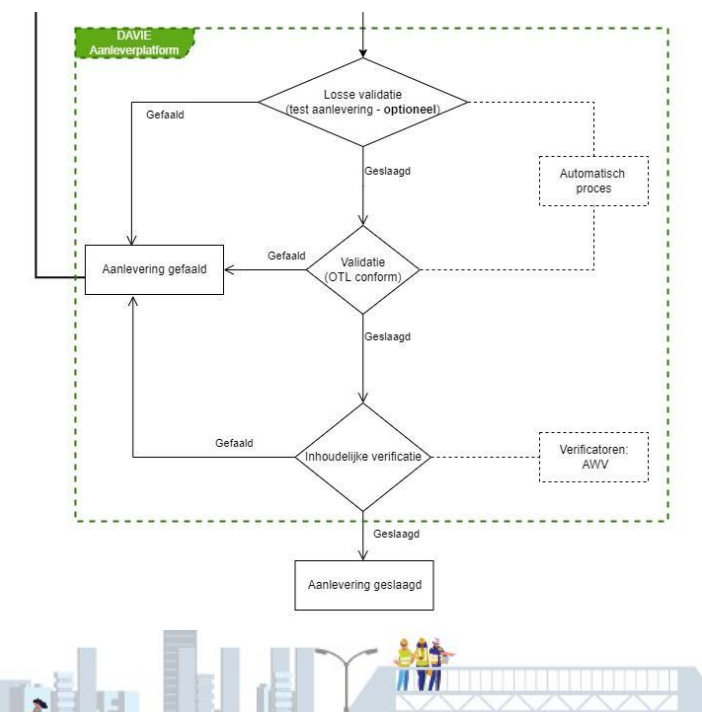

c

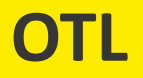

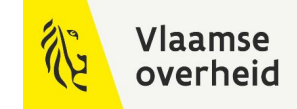

#### Wat is de OTL?

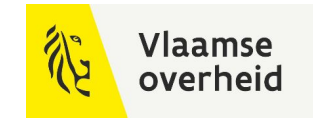

Alle data volgt dezelfde standaard, de OTL kan gezien worden als de taal die in alle plannen en modellen gebruikt wordt.

Nuttige links:

- **[OTL introductie webinars](https://www.wegenenverkeer.be/nieuws/otl-introductie-webinars)**
- [OTL model publicatieomgeving](https://wegenenverkeer.data.vlaanderen.be/)
- [OTL model testomgeving](https://wegenenverkeer-test.data.vlaanderen.be/)

Zie Sessie 9: TOL? LOT? … OTL!

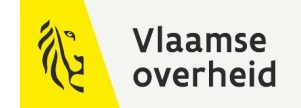

# **BIM-documenten**

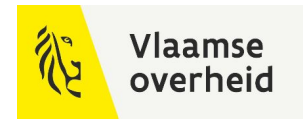

[BIM-protocol:](https://wegenenverkeer.be/zakelijk/documenten?search=bim+protocol) Algemene regels rond het werken met BIM in een project BIM-Uitvoeringsplan: Specifieke afspraken in jouw BIM-project

- Zie Sessie 6: Hernieuwde BIM-documenten, klaar voor gebruik! [LOG en het geometrie artefact:](https://wegenenverkeer.data.vlaanderen.be/doc/implementatiemodel/master/html/DownloadPaginaGAVersies.html) Hoe moet mijn model eruit zijn - LOG/LOI tabel [LOI en het postenmapping artefact:](https://wegenenverkeer-test.data.vlaanderen.be/doc/implementatiemodel/master/html/DownloadPaginaPMVersies.html) Welke data moet er aan mijn model hangen
	- Zie Sessie 9: Werken met het Postenmapping Artefact en het Geometrie Artefact.

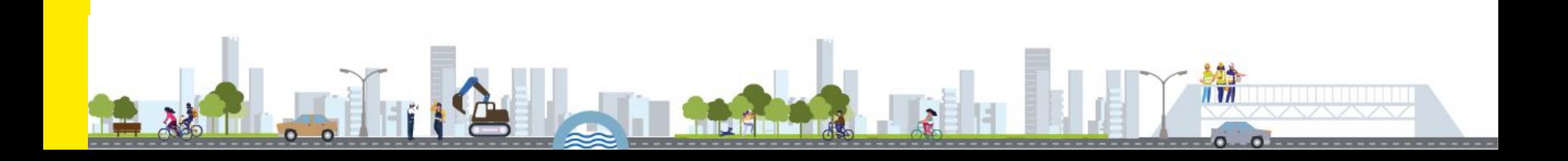

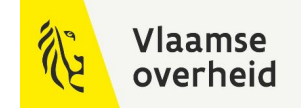

# **OTL-conforme bestanden maken**

*Data koppelen aan geometrie (model)*

## Hoe ziet een OTL-conform bestand eruit?

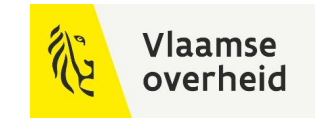

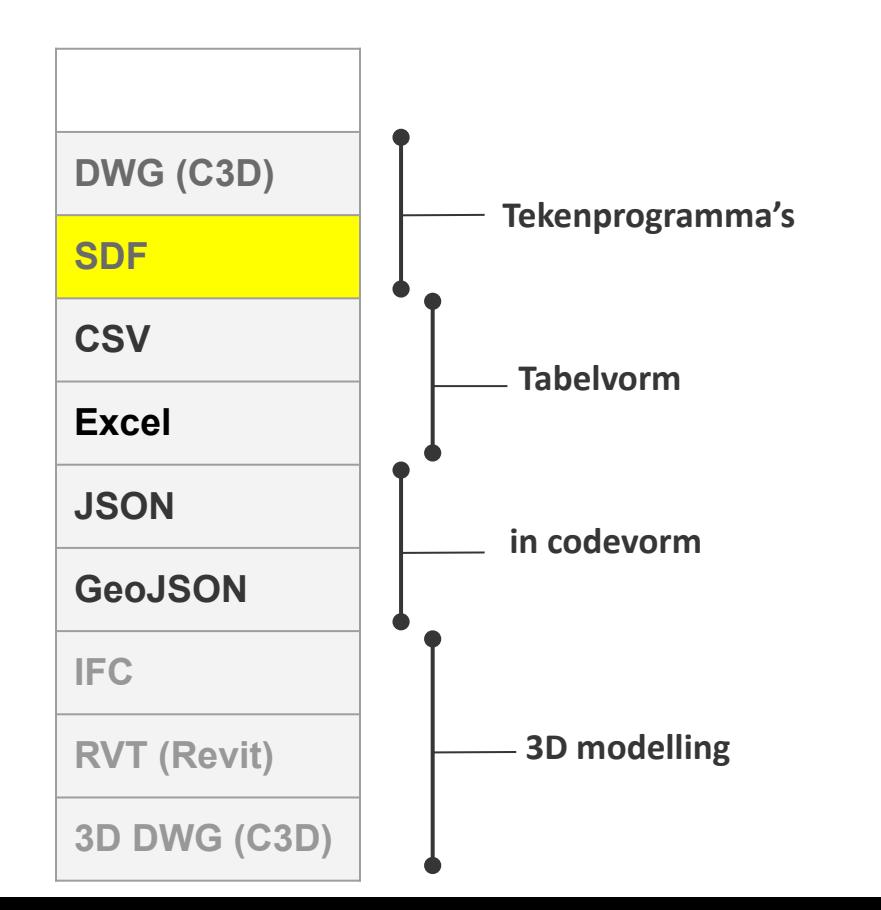

#### Welk Formaat te Kiezen

Projectspecifiek afgesproken in BIM Uitvoeringsplan op basis van BIM coördinatievergaderingen.

#### Relaties

Enkel aan te leveren in:

- CSV
- **Excel**
- JSON
- GeoJSON

Meer Informatie [Instructiebundel](https://wegenenverkeer.be/zakelijk/documenten?search=Instructiebundel)

#### Vlaamse overheid

# Subset tool

- **Voordelen** 
	- Overerving regels reeds toegepast, je ziet meteen welke attributen je voor een specifiek OTL onderdeel moet aanleveren
	- Relaties per onderdeel aanduiden
	- Je krijgt een SQLite (.db) bestand van slechts een selectie van de OTL, die voor jouw project nuttig is
- Gebruik:
	- [Webinar Subset Tool](https://youtu.be/BowMOxFA-m4)
	- Nieuwe functionaliteit: OTL klassen of attributen die deprecated zijn worden aangeduid

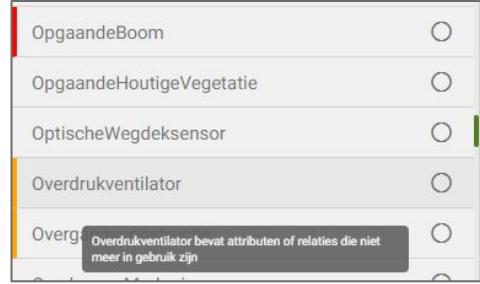

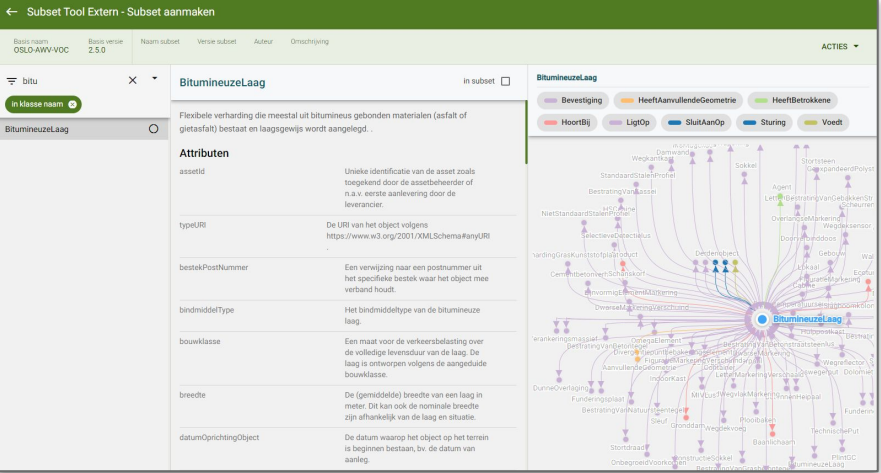

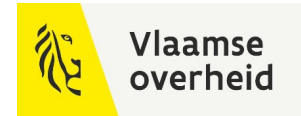

# Subset tool

#### ← Subset Tool Extern - Subset aanmaken

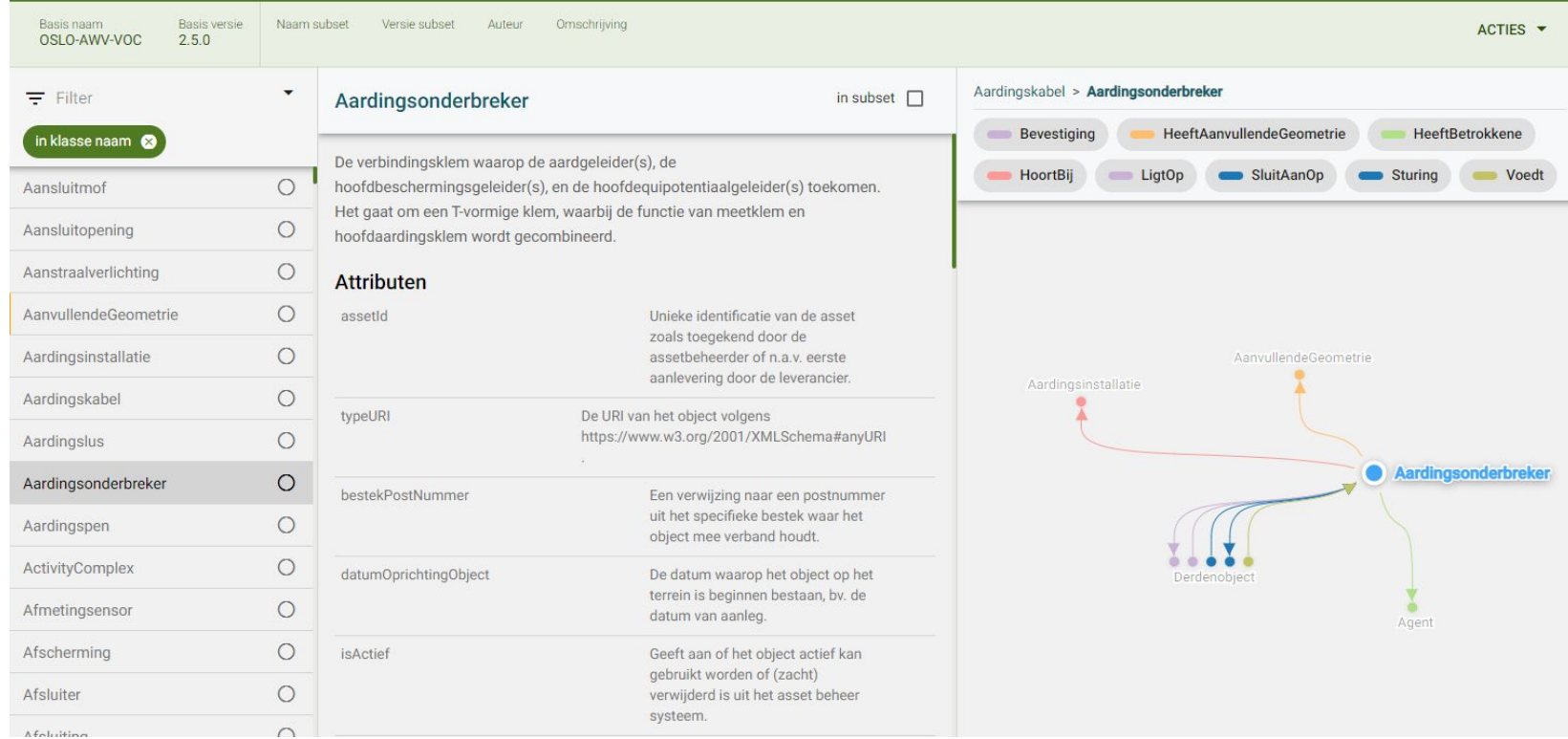

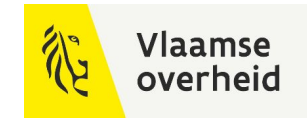

- OTL objectinformatie aanleveren: ja
- OTL relaties aanleveren: ja

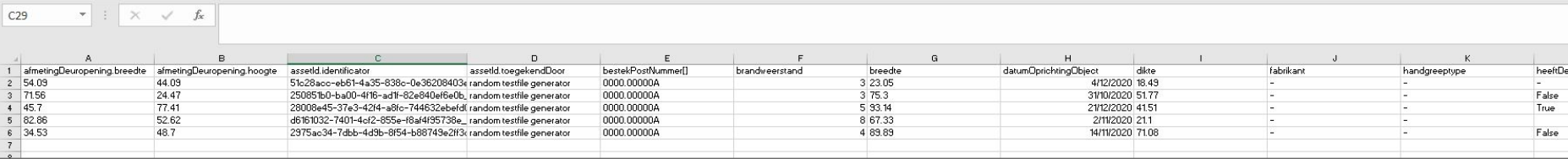

- Instructiebundel: paragraaf 8.4.0 in v2.3 d.d. 02/2022
- OTL automatisatie: [open source OTL Wizard tool](https://github.com/bertvanovermeir/OTL/)

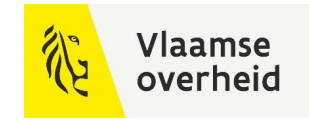

#### XLSX

- OTL objectinformatie aanleveren: ja
- OTL relaties aanleveren: ja
- Verschil tussen CSV en XLSX?
	- Aanleveren in CSV: 1 CSV bestand per OTL onderdeel
	- Aanleveren in XLSX: 1 XLSX bestand voor alle OTL onderdelen, 1 sheet per OTL onderdeel

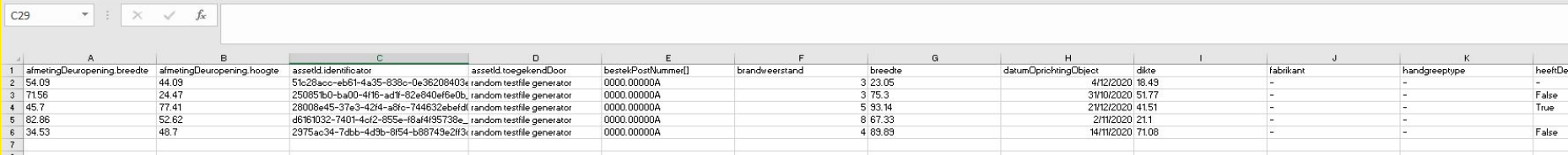

- Instructiebundel: paragraaf 8.5.0 in v2.3 d.d. 02/2022
- OTL automatisatie: [open source OTL Wizard tool](https://github.com/bertvanovermeir/OTL/)

## OTI wizard

- Automatisch aanmaken van CSV en/of XLSX bestanden met OTL gegevens
	- zowel **voorbeeld bestanden** met keuzelijsten, voorbeeldwaarden, attribuut definities
	- als ook **OTL conforme bestanden om in te vullen** voor een aanlevering
	- Op basis van een in te laden SQLite (.db) bestand
		- Je kan dus verder werken op je gemaakte en/of verkregen **subset**
- Gebruik:
	- [OTL Wizard Handleiding](https://github.com/bertvanovermeir/OTL/blob/master/Handleiding%20OTL%20Wizard.pdf)
- OTL Wizard is ontworpen en **open source beschikbaar** gesteld met als doel om het implementeren van OTL te vergemakkelijken. Je kan ook **eigen tools** (eventueel obv de beschikbare code) ontwikkelen.

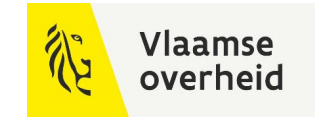

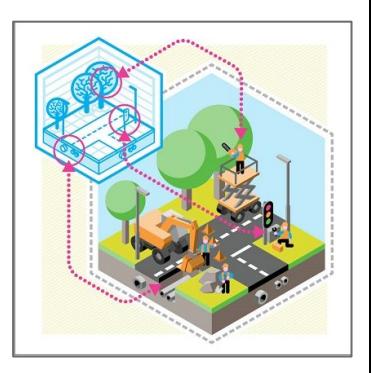

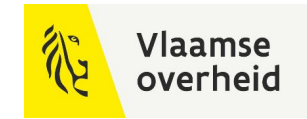

## OTL wizard

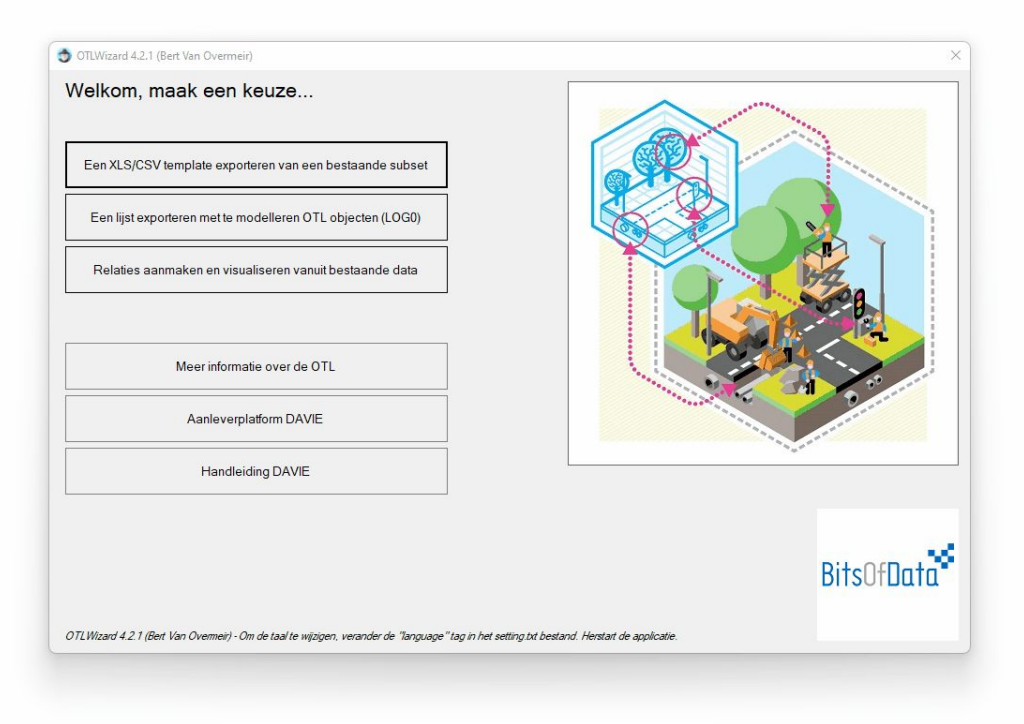

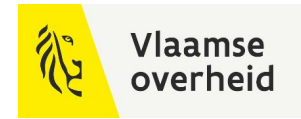

## OTL wizard - relaties

- **Voordelen** 
	- Met de OTL Wizard tool kan je ook op een makkelijkere manier bestanden aanmaken om relaties aan te leveren
	- Input:
		- OTL conforme CSV bestanden (die je dus ook met deze tool kan maken)
		- Subset met de verschillende OTL onderdelen (Door de hele OTL in te laden kan je alle mogelijke relaties aanmaken)
	- Relaties worden gevisualiseerd

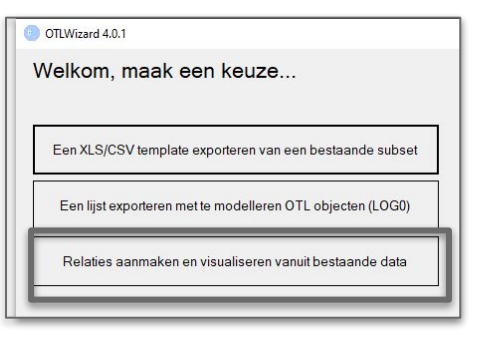

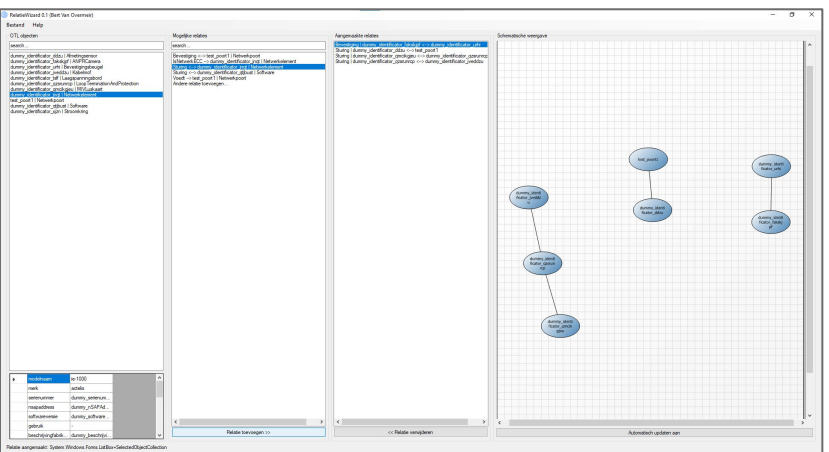

#### OTL wizard - relaties

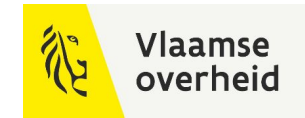

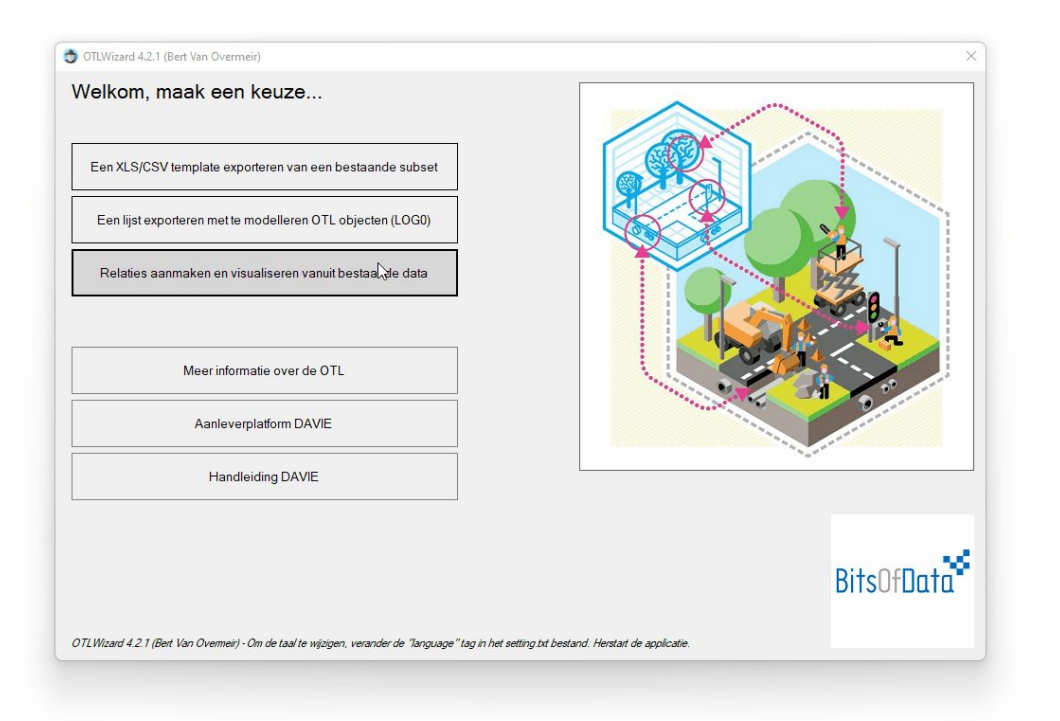

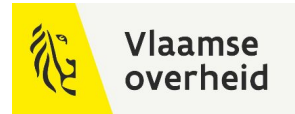

# **JSON**

- OTL objectinformatie aanleveren: ja
- OTL relaties aanleveren: ja
	- Mogelijk in dezelfde file als de objecttypes
- Instructiebundel: paragraaf 8.7 in v2.3 d.d. 02/2022

```
"assetId": {
        "identificator": "NE123"
    },
    "beschrijvingFabrikant": "Ciena 4200",
    "gebruik": "otn",
    "ipAddressBeheer":
    "ipAddressMask":
    "ipGateway":
    "isActief": true,
    "merk": "Ciena",
    "modelnaam": "4200Classic",
    "naam":
    "serienummer":
    "softwareVersie": "8.1.1",
    "toestand": "in-gebruik",
    "typeURI": "https://wegenenverkeer.data.vlaanderen.be/ns/onderdeel#Netwerkelement"
    "assetId": {
        "identificator": "NP123"
    },
    "beschrijvingFabrikant": "NULL",
    "code": "",
    "config": "STM-1",
    "golflengte": "NULL",
    "isActief": true,
    "merk": "NOKIA",
    "nNILANCapaciteit": 155,
    "naam":
    "serienummer":
    "technologie": "SDH",
    "toestand": "in-gebruik",
    "typeURI": "https://wegenenverkeer.data.vlaanderen.be/ns/onderdeel#Netwerkpoort"
\},
```
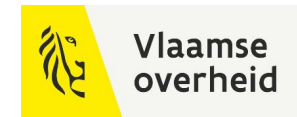

#### DWG

- OTL objectinformatie aanleveren: ja
	- **○ Via propertysets**
	- Per OTL onderdeel een propertyset waarin alle OTL attributen voor dat onderdeel in gedefinieerd zijn
- OTL relaties aanleveren: nee, combinatie met een ander formaat is noodzakelijk
- Instructiebundel: paragraaf 8.3 in v2.3 d.d. 02/2022

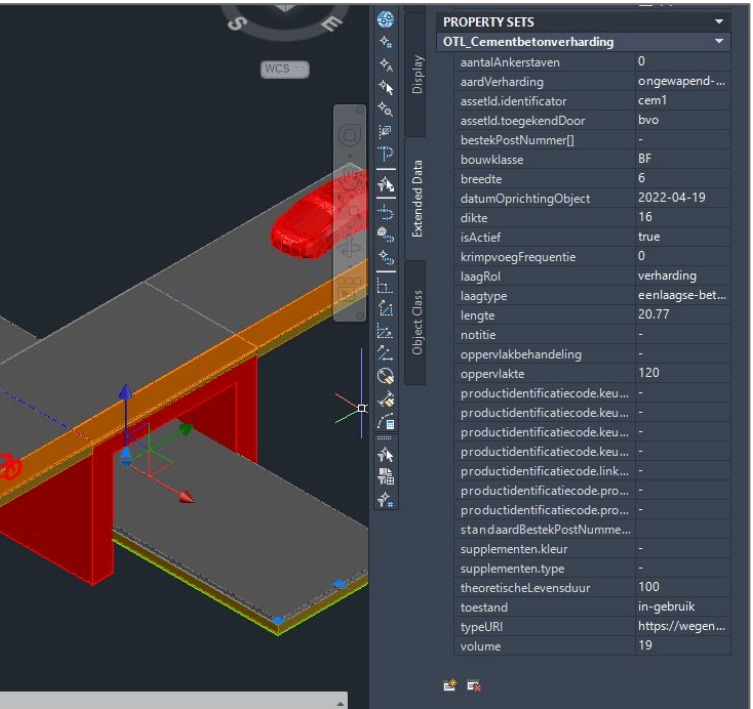

 $\boxed{\oplus}$  $\frac{1}{6}$  $\epsilon$ 

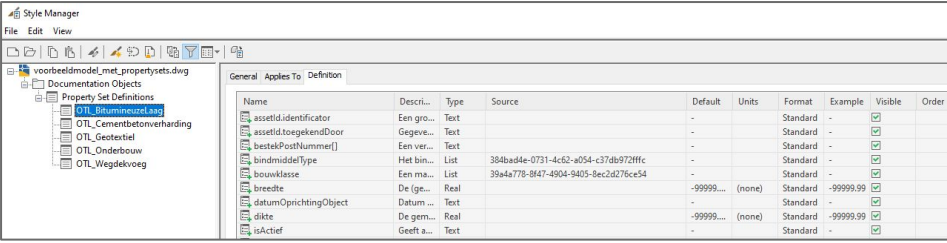

#### DWG

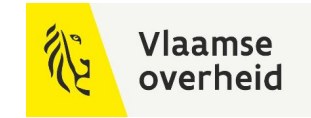

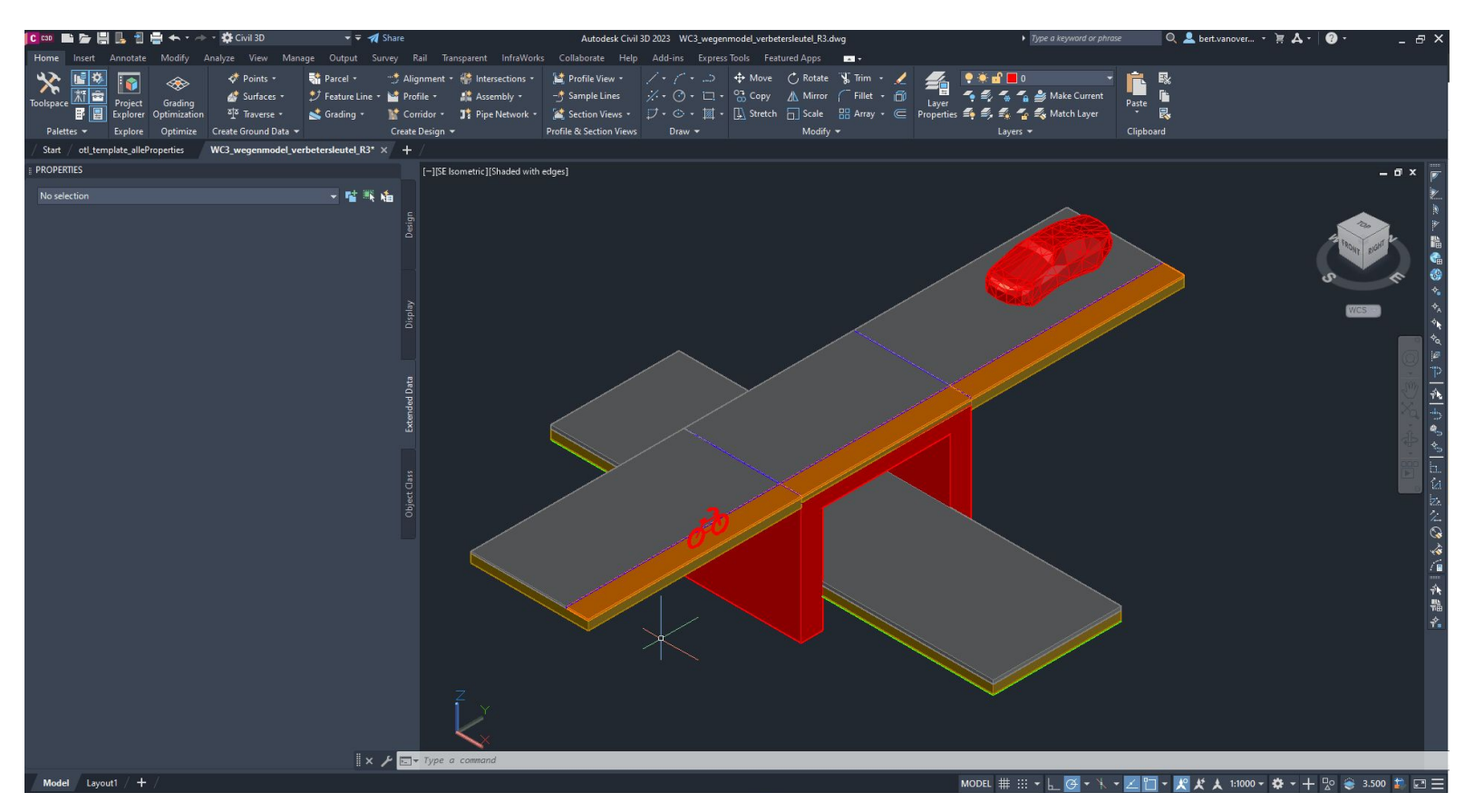

#### DWG

- OTL automatisatie: [open source OTL for C3D tool](https://github.com/bertvanovermeir/OTLforC3D)
	- alpha versie, source code kan interessant zijn voor ontwikkelaars C3D
- OTL automatisatie: Dynamo script in C3D
	- Dynamo package: OTL MOW Toolkit
	- Handleiding in opmaak

Beide tools hebben dezelfde functie: het automatisch aanmaken van propertysets aan de hand van een OTL subset (.db-bestand)

Dynamo package: verdere ontwikkelingen om scripts met verschillende doeleinden toe te voegen

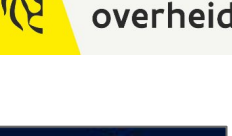

Vlaamse

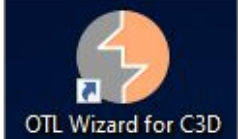

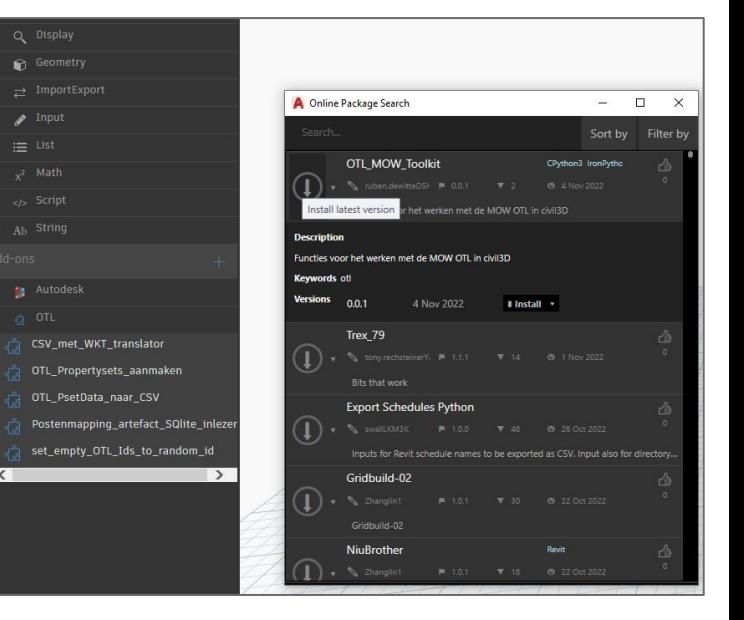

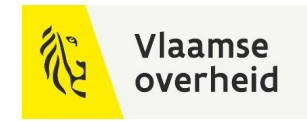

## RVT

- OTL objectinformatie aanleveren: ja
	- **○ Via shared parameters**
		- Binnen loadable families
		- Als project parameters
- OTL relaties aanleveren: nee, combinatie met een ander formaat is noodzakelijk
- Instructiebundel: paragraaf 8.6 in v2.3 d.d. 02/2022

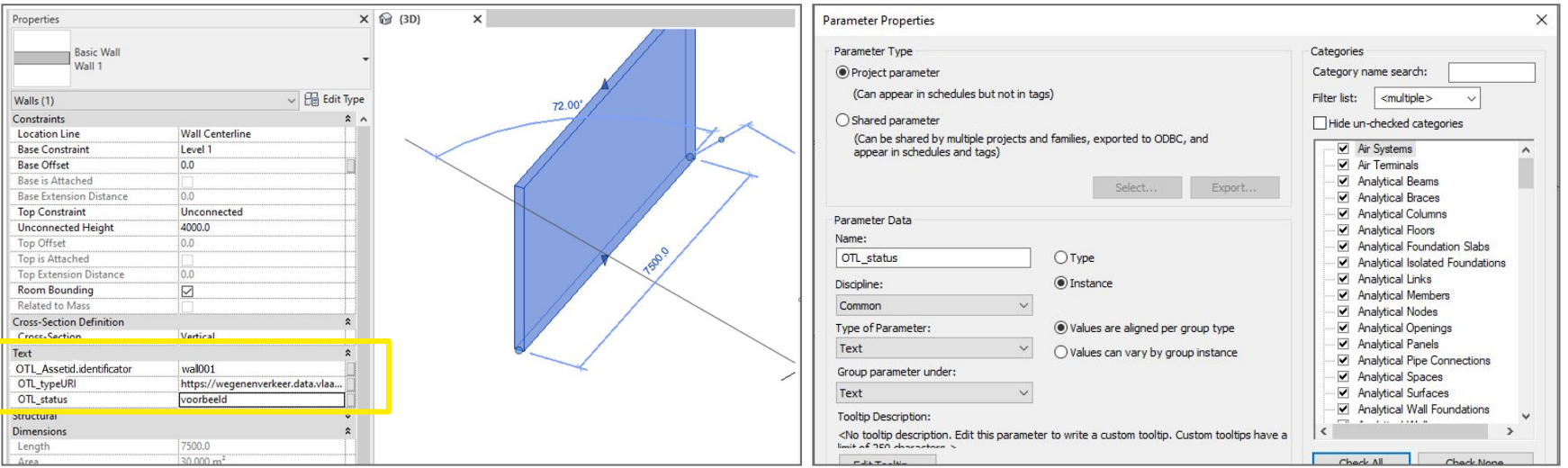

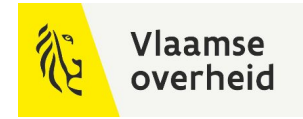

## IFC

- OTL objectinformatie aanleveren: ja
	- Opgelet: voor aanleveringen in .ifc moet elk object een geometrie hebben
	- objecten zonder geometrie kunnen via combinatie van verschillende formaten worden aangeleverd
- OTL relaties aanleveren: nee, combinatie met een ander formaat is noodzakelijk
- Instructiebundel: paragraaf 8.9 in v2.3 d.d. 02/2022
- Hoe de OTL overeenkomt met IFC:

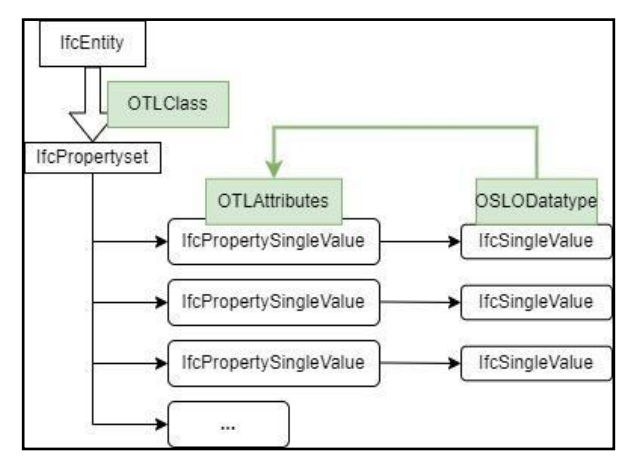

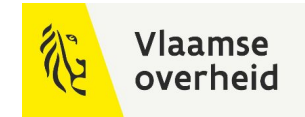

#### IFC

#### Voorbeeld van een IFC export, gevisualiseerd in BIM-software (BIM Vision)

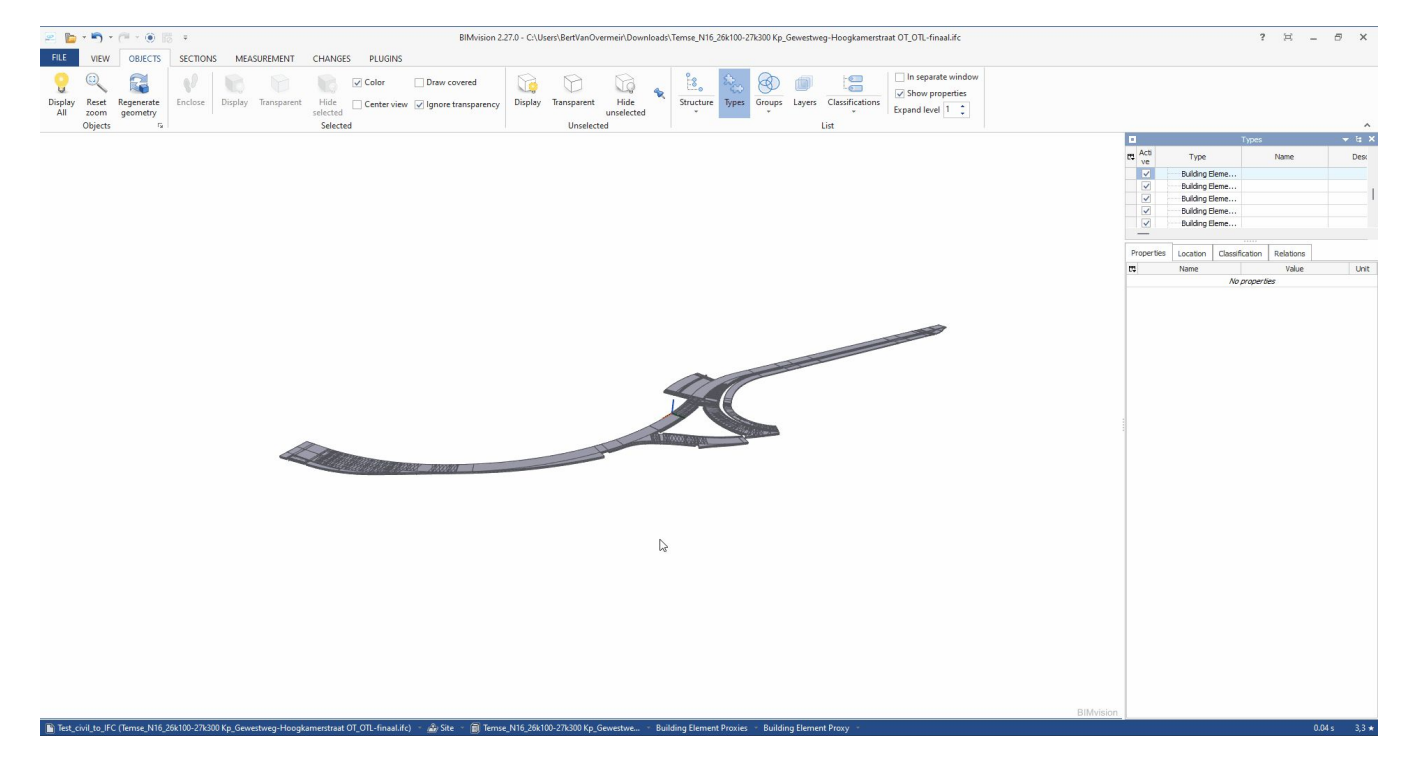

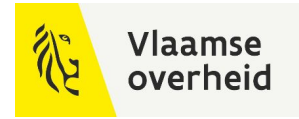

#### SDF

- OTL objectinformatie aanleveren: ja
- OTL relaties aanleveren: nee, combinatie met een ander formaat is noodzakelijk
- Nog niet beschikbaar in de laatste versie van de instructiebundel

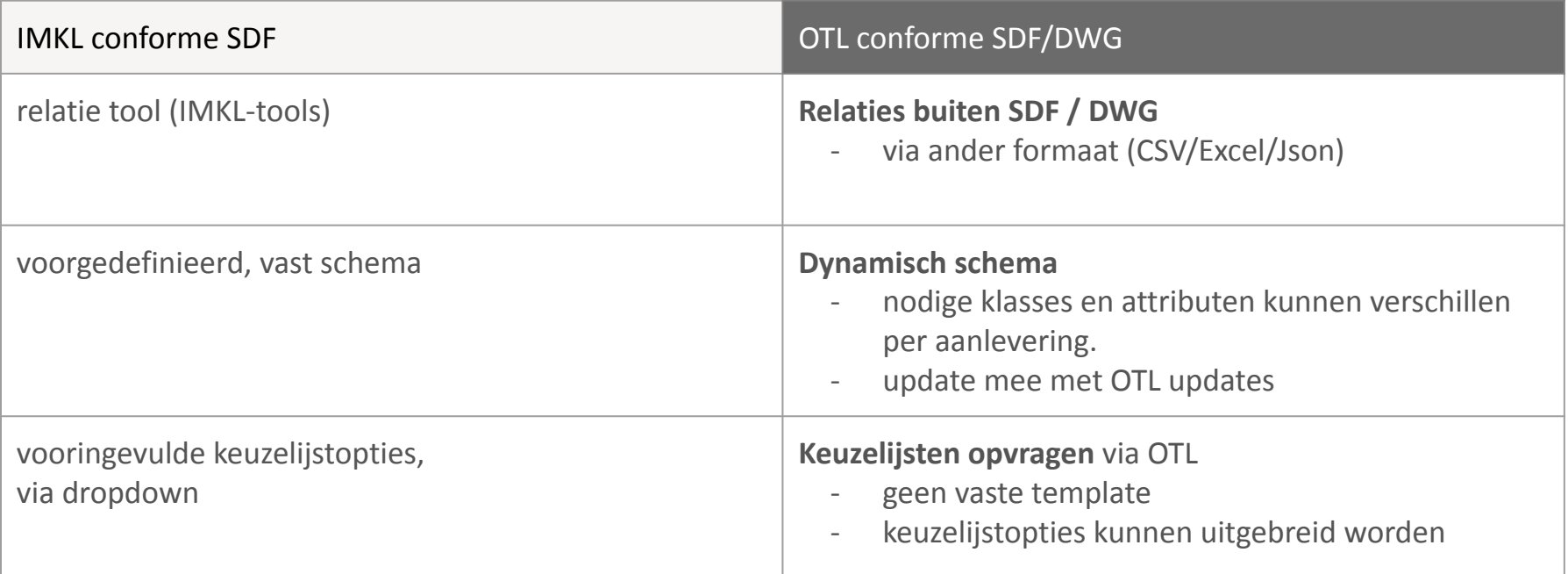

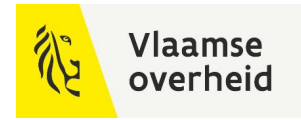

## SDF

- [Webinar](https://youtu.be/A09hWrBvIVg) OTL aanleveren via SDF
- Voorbeeld van een SDF file met OTL onderdelen en hun geometrie in juiste feature classes, getoond in autocad map:

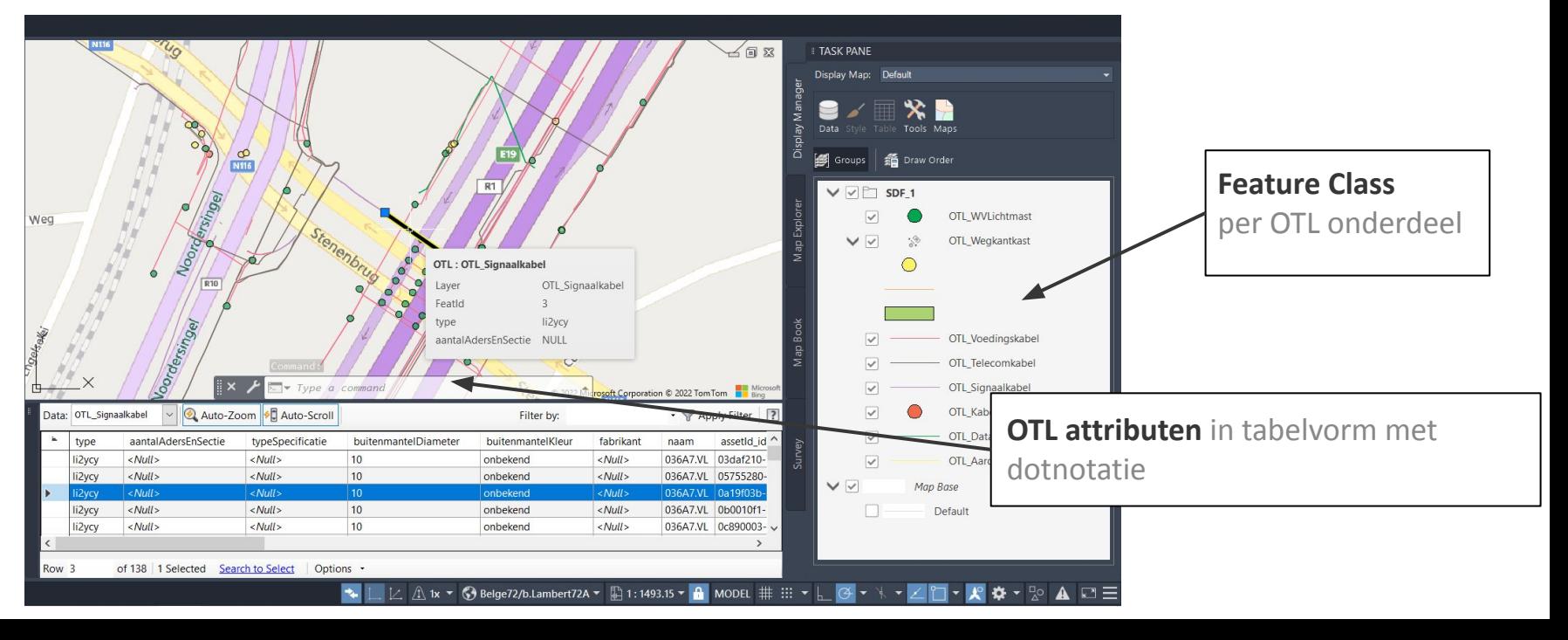

#### Aanleveren van Geometrie

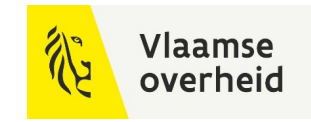

- Afhankelijk van de informatie in het BIM-uitvoeringsplan
- Intekenen of aanleveren via WKT strings ([zie instructiebundel\)](https://wegenenverkeer.be/sites/default/files/uploads/documenten/20200120%20Instructiebundel%20V2.1.pdf)

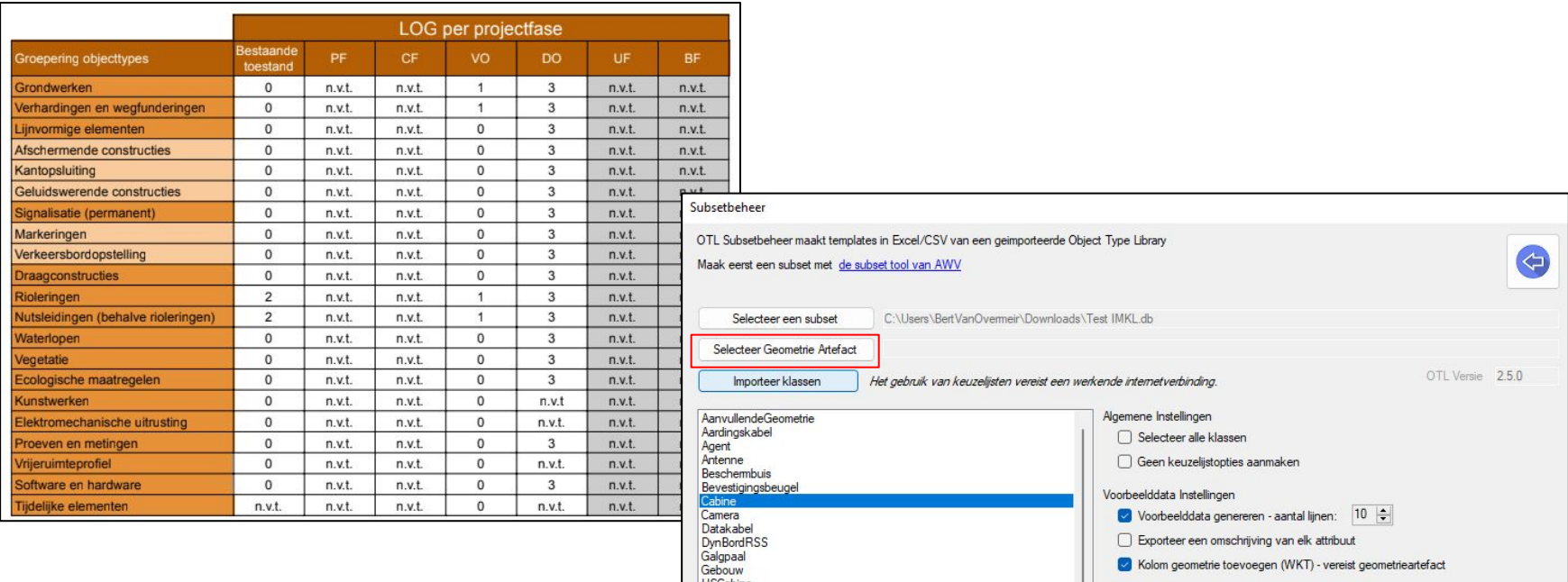

#### Aanleveren van Keuzelijsten

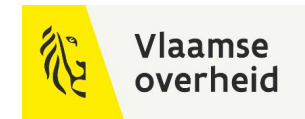

#### [Instructiebundel:](https://wegenenverkeer.be/zakelijk/documenten?search=Instructiebundel) Algemene info over de keuzelijsten

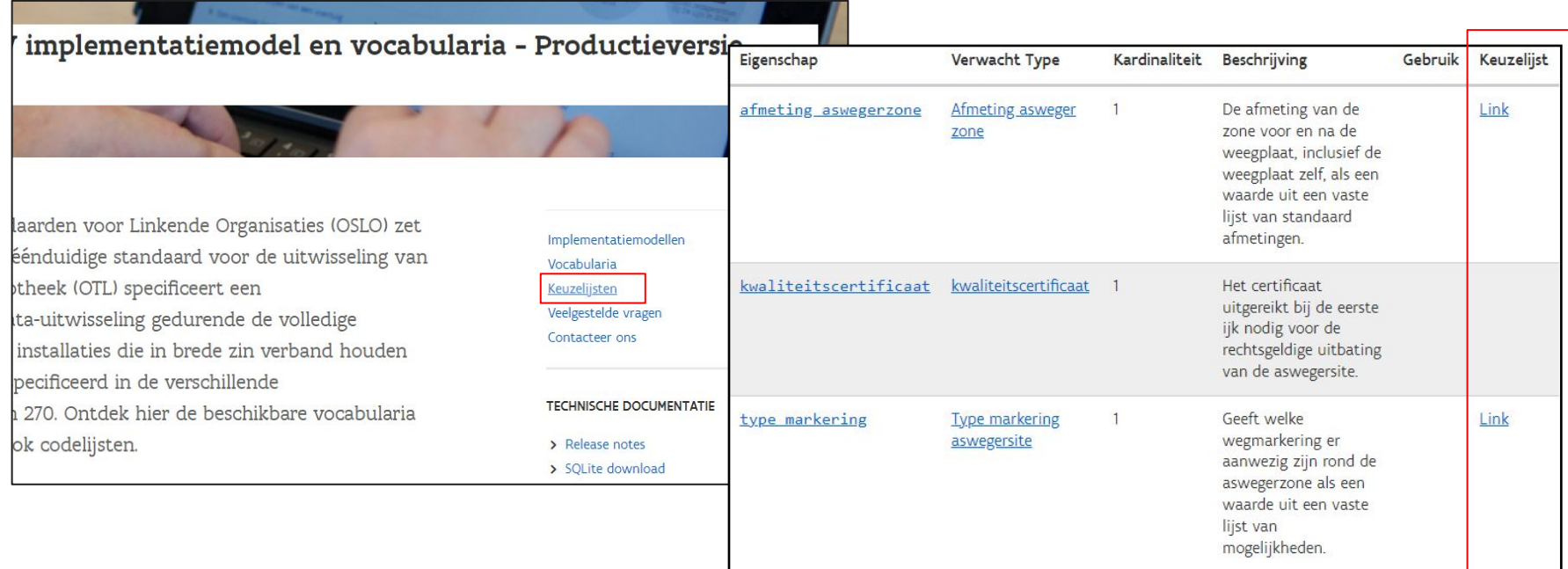

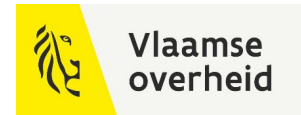

#### Aanleveren van Keuzelijsten

- Gebruik altijd de "notatie"
- Klinkt op "meer" in het Conceptscheme om notatie waardes te vinden

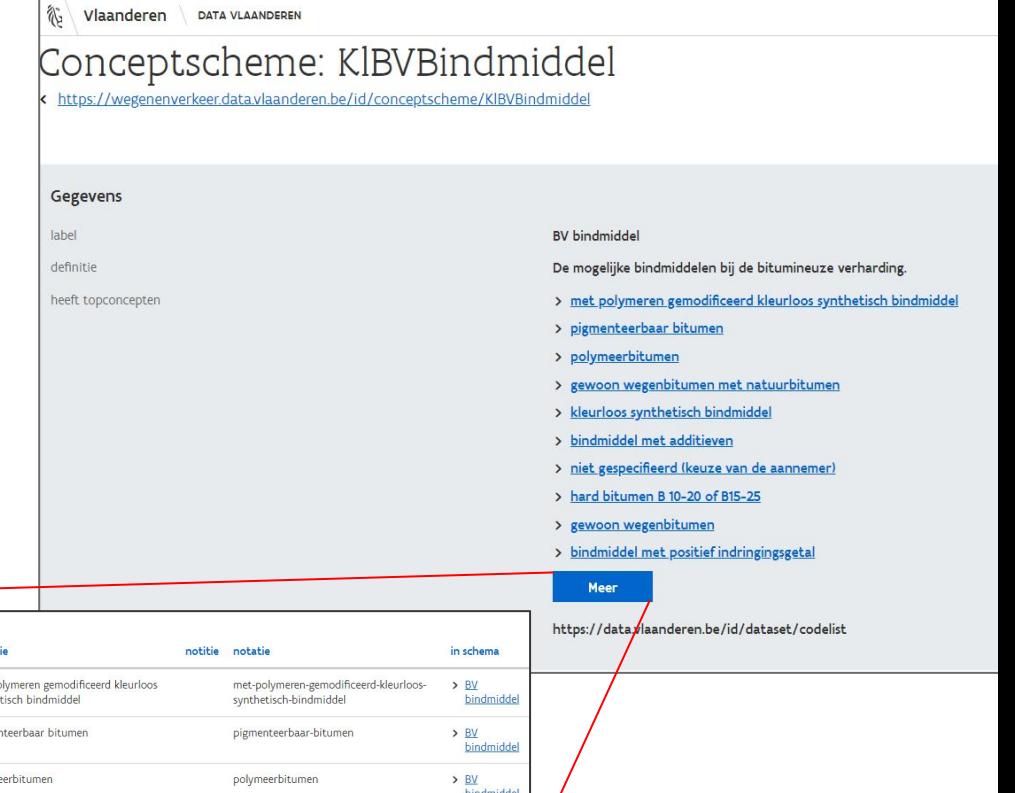

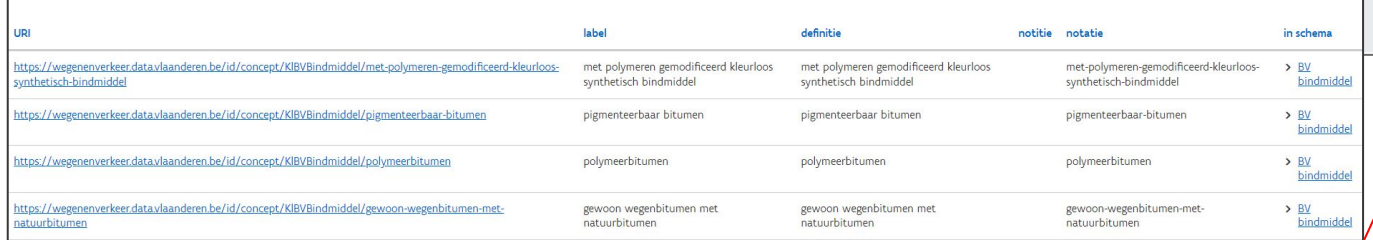

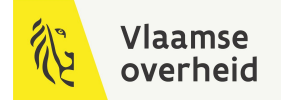

#### DAVIE - **D**ata **A**cceptatie, **V**alidatie en **I**nformatie **E**xtractie

#### **Aanleveringsflow**

- DAVIE is enkel voor AWV-projecten
- Via DAVIE kan je OTL-conforme data aanleveren
- [Handleiding DAVIE platform](https://sites.google.com/mow.vlaanderen.be/davie-aanlevering/ik-ben-opdrachtnemer/data-aanleveren)
- **[Webinar DAVIE](https://youtu.be/gdC13YTbJhE)**

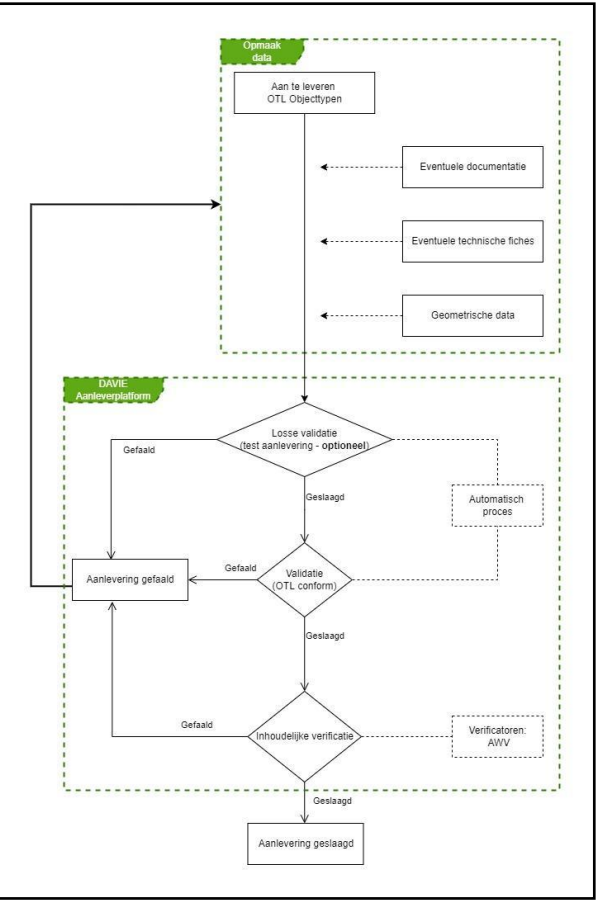

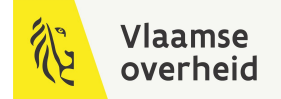

#### DAVIE

#### Zie Sessie 14: as Bimmed by Willemen Infra & DAVIE Dataportaal

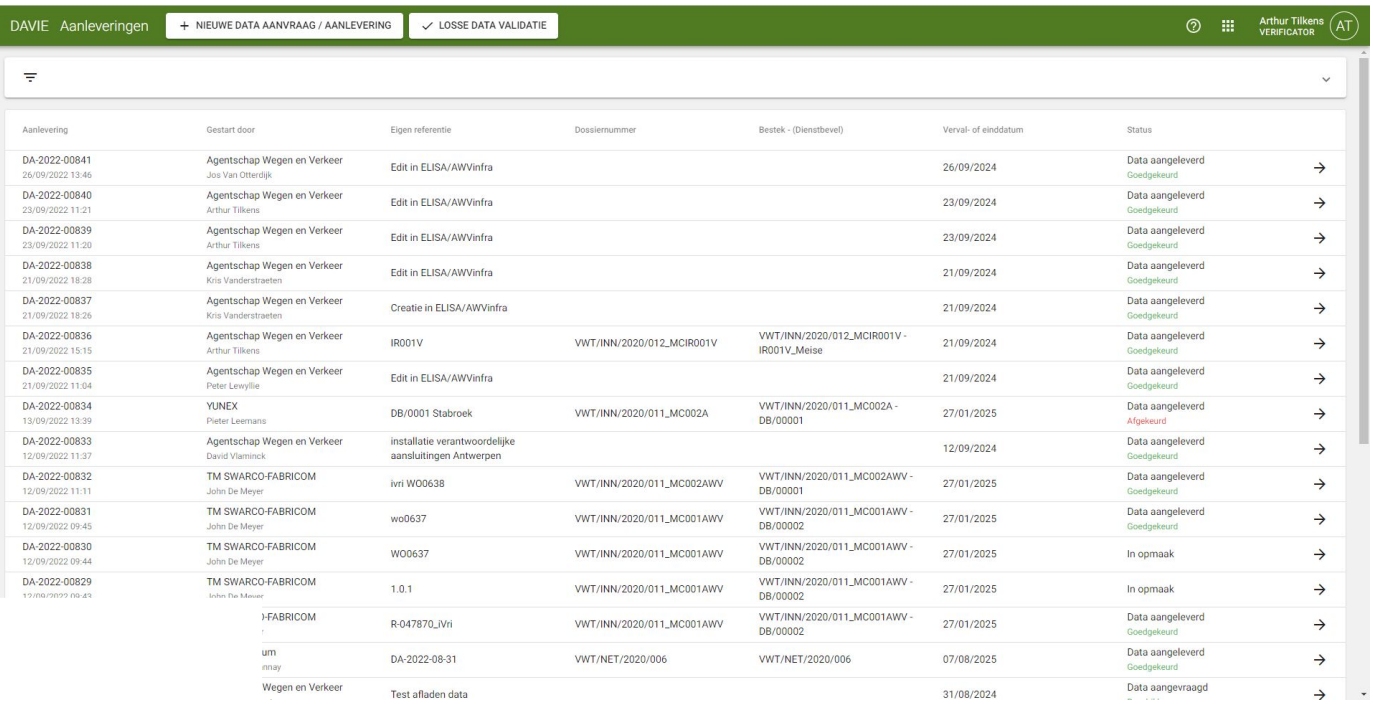

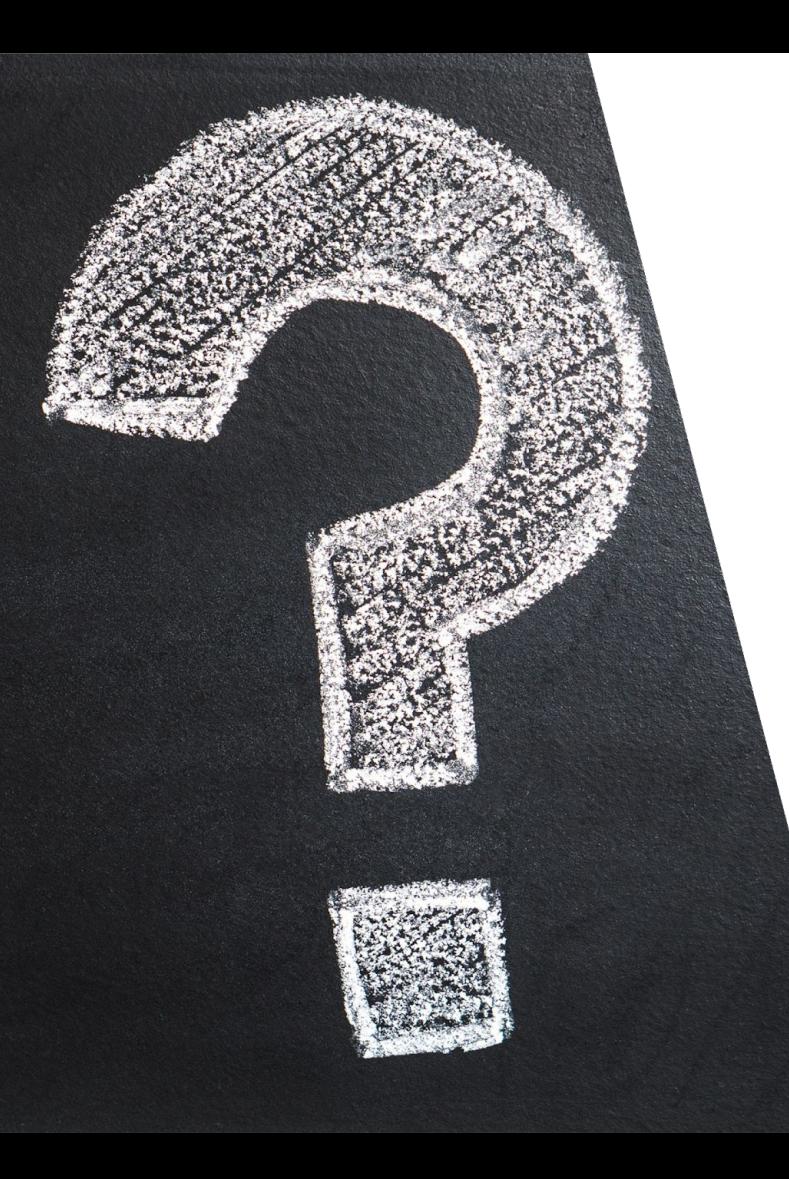

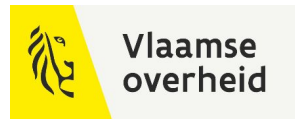

# Vragen?

 $\sum_{i=1}^n$